# **-Deutsch lernen und Integration Wie kann ich einem Zoom Meeting beitreten? Anleitung:**

### **Wie kann ich einem Zoom Meeting beitreten?**

Sie haben einen Link per Email für ein Zoom Meeting bekommen und wissen nicht so genau, wie man nun diesem Meeting beitreten kann? Kurz ein paar Worte zur Erklärung: Ein Zoom Meeting ist ein Online Treffen im Internet, bei dem man sich sehen und hören kann. Der Veranstalter wird 'Host' genannt. Wenn man an dem Meeting teilnehmen will, heisst es ,dem Meeting beitreten'. Dafür ist es am einfachsten, dass man sich bei Zoom registriert hat.

Die verschiedenen Möglichkeiten zu einem Meeting zu kommen, sind immer je nach Browser etwas verschieden. Am einfachsten ist es aber Zoom zu installieren. Im Folgenden versuchen wir Ihnen etwas Hilfestellung für die Einwahl zu geben.

- Einfach auf den Link in der Email klicken oder den Link in den Browser eingeben.
- Dann kommt man automatisch zum Meeting.
- Dieses kleine Video auf youtube zeigt Ihnen, wie Sie einfach einem Meeting beitreten können: <https://www.youtube.com/watch?v=y7hoidfsPLk>

### **2. Einwahl ohne Installierung von Zoom über den Browser:**

Geben Sie den Link in den Browser ein und es erscheint z.B. dieses Fenster:

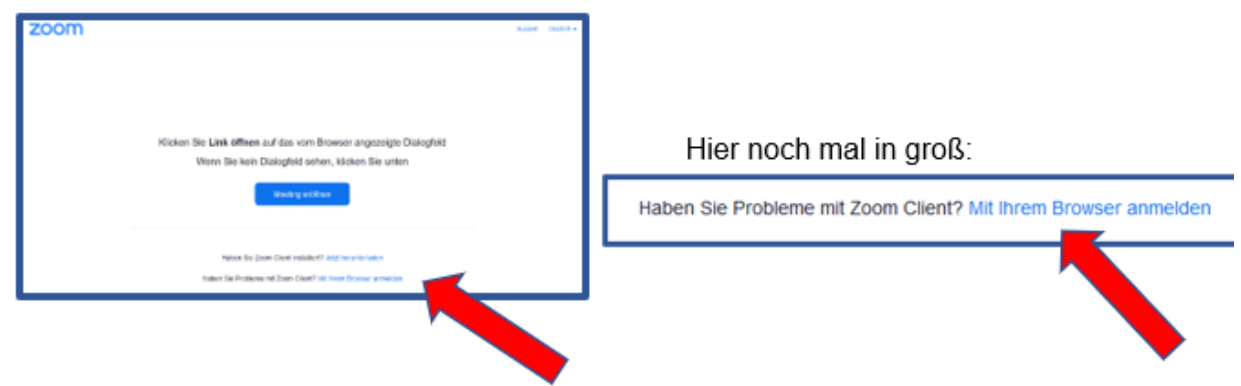

- Dann auf **'Mit Ihrem Browser anmelden'** klicken.
- Danach muss noch ein Name eingegeben werden, der auch im Meeting

Seite 1 / 2

**(c) 2024 Benjamin Till Magsam <b.magsam@odenwaldkreis.de> | 2024-04-27 23:53** [URL: http://faq-asyl.odenwaldkreis.de//index.php?action=artikel&cat=7&id=565&artlang=de](http://faq-asyl.odenwaldkreis.de//index.php?action=artikel&cat=7&id=565&artlang=de)

## **-Deutsch lernen und Integration**

sichtbar sein wird.

- Dann gelangt man zum Meeting.
- Dieses Video kann Ihnen bei der Einwahl zu einem Meeting helfen: https://www.youtube.com/watch?v=2A7UzAFVHTM

#### *Anmerkung:*

- Manchmal erscheint die Möglichkeit , Mit Ihrem Browser anmelden' nicht sofort, dann einfach auf das folgende Fenster klicken.
- Danach wie oben weiter machen.

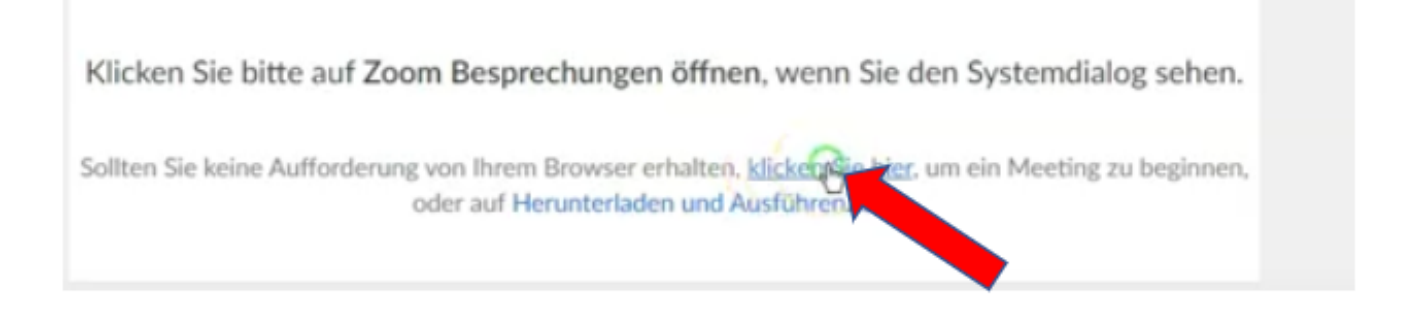

## **Viel Spaß beim Zoom Meeting und beim Online Unterricht!**

Eindeutige ID: #1564 Verfasser: Christina Meyer Letzte Änderung: 2021-02-04 10:42